## **Ориентация плитки**

По умолчанию, плитка в коллекции сохранена в определённом положении.

Например, прямоугольная плитка сохранена в вертикальном положении. А создаваемый проект предполагает горизонтальную ориентацию этой плитки. Естественно, в таком случае, положение плитки следует изменить на нужное.

Изменение ориентации плитки в ходе работы над проектом не вносит постоянных изменений данной плитки в каталоге.

Чтобы изменить положение плитки, [выберите её](http://files.ceramic3d.ru/wiki/doku.php?id=putting:выбор_плитки) и в поле «**Плитка**» измените её:

Диагональное положение плитки в данном случае соответствует повороту плитки на 45 градусов.

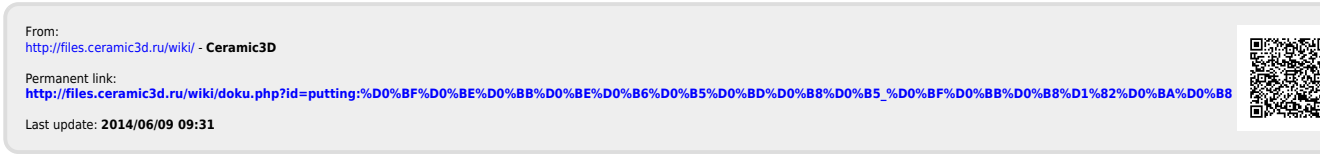

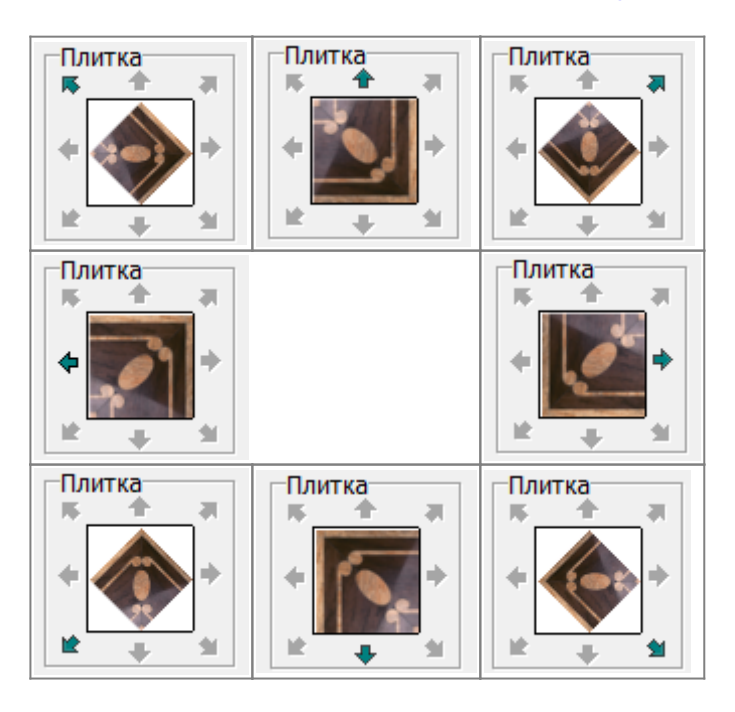

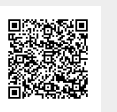